The *SOLARBOTICS* 

# Brainboard Add-on Basic Stamp 2 / Stamp Stack 2 for the **Solarbotics SUMOVORE**

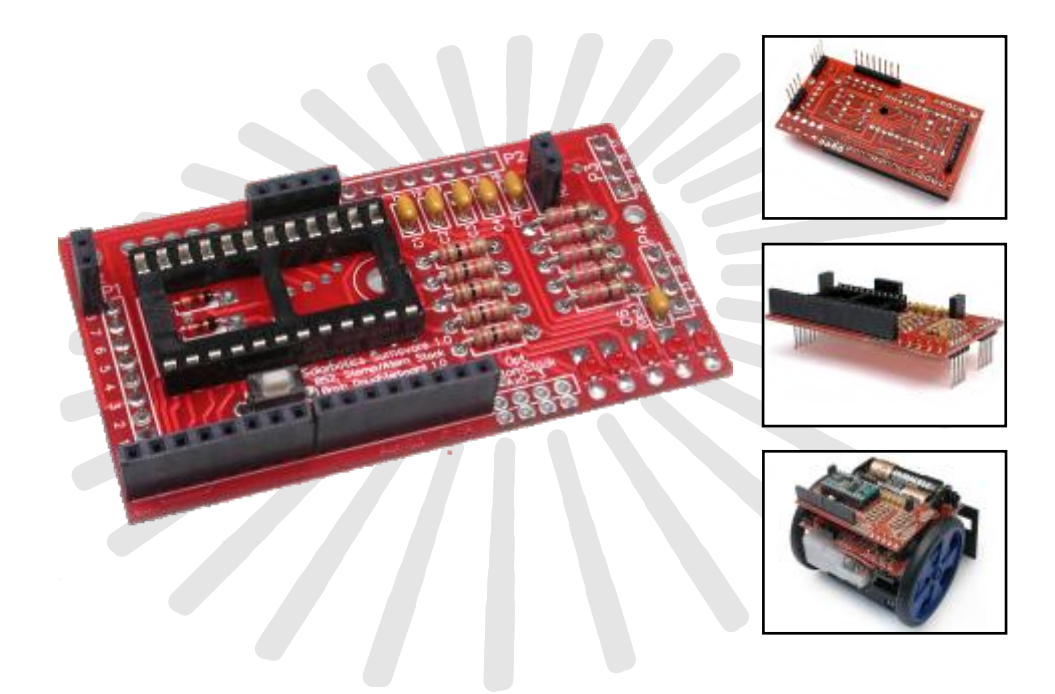

# Ready to program your Sumovore?

Here's the BS2 / SS2 Brainboard to replace the Discrete Brain that comes with your Sumovore.

This, plus your Basic Stamp 2 or Stamp Stack 2 Microcontroller **(not included)** will let you customize your robot's behavior any which way you want!

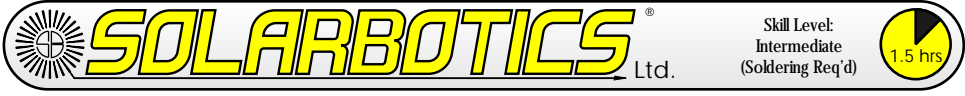

This page left intentionally blank (we think...)

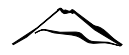

## **BS2 / SS2 Brainboard Components**

- 1 Printed Circuit Board (PCB)
- 5 1k Resistors (Brown/Black/Red)
- 5 240 Ohm Resistors (Red/Yellow/Brown)
- 6 0.01µF Capacitors (labled '103')
- 2 Diodes
- 5 Tiny Red LEDs
- 1 Basic Stamp 24 Pin Carrier
- 1 Push Button Switch
- 3 4-Pin Headers (1 for building a programming cable)
- 2 8-Pin Headers
- 2 2-Socket Headers
- 1 4-Socket Header
- 1 20-Socket Header
- 1 QRD1114 Edge Sensor

**Tools Required** Soldering equipment Side-cutters or fine snips

**NOTE: You WILL require a Basic Stamp II, Stamp Stack 2 or similar to use this Sumovore add-on!**

We strongly suggest you inventory the parts in your kit to make sure you have all the parts listed. Use a pen, pencil, pricked finger, chocolate bar - anything to mark off the items. If anything is missing, contact us for replacement parts information.

#### **Disclaimer of Liability**

Solarbotics Ltd. is not responsible for any special, incidental, or consequential damages resulting from any breach of warranty, or under any legal theory, including lost profits, downtime, good-will, damage to or replacement of equipment or property, and any costs or recovering of any material or goods associated with the assembly or use of this product. Solarbotics Ltd. reserves the right to make substitutions and changes to this product without prior notice.

### The BS2 / SS2 Brainboard Introduction

Welcome to the first microcontroller-based product offered from Solarbotics Ltd. We won't make a habit of it, we promise. We hate to admit it, but some people like to build robots with microcontrollers. They like to plug a cable in from their PC to the computer and download code. Can you imagine that? \*Shudder\* (What other kind of response did you expect from a BEAM-centric company? Sheesh!)

This is **not** a kit for a microcontroller beginner. Anybody using this brainboard should already have the knowledge and techniques to make your microcontroller... microcontrol!

This kit lets you swap out the default discrete brainboard for a programmable version. If you run into any problems, it's a simple process to swap a different brain back in. Didn't you ever have days where that'd be a handy feature for you to have (umm...for the robot, we mean).

This kit features:

- Sockets for any 24-pin BS2 compatible microprocessor
- Sockets for the HVWTech Stamp Stack II BS2-clone
- 5 I/O lines configured with RC circuitry to read the edge sensors
- 5 I/O lines configured to drive LED indicators
- Microprocessor Reset Switch

If you don't already know, HVWTech Stamp Stack II is a larger, less expensive, functionally-identical microcontroller to the Basic Stamp 2. It has a built-in DB9 cable connector, replaceable interpreter and EEPROMs, robust power system and comes in BS2, BS2SX, and Basic Atom flavours. Oh, it can also be directly installed to a breadboard for rapid prototyping great if you want to easily share your microcontroller between your robot and breadboard!

The BS2 / SS2 Brainboard

Building It - Steps 1, 2

**Step 1 - Diodes:** Bend the diode leads as shown, and install them to positions 'D1' and 'D2'. Diodes are polarity sensitive, so make sure the band on the diode matches the band printed on the PCB!

Step 1: Diodes (x 2)

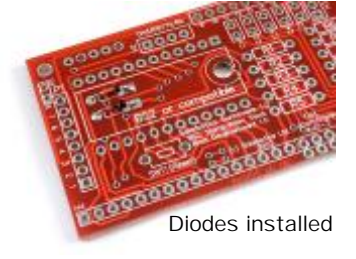

**Step 2 - BS2 Carrier:** Install the BS2 carrier in the 'BS2 or compatible' position. There's a notch at one end, so make that line up with the notch printed on the

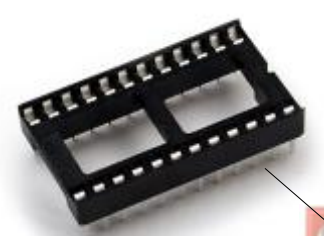

Step 2: BS2 24-pin carrier (note circuit board. Backwards BS2's do not work, so keeping the alignment marks going the same way is a good thing. Yes, the carrier is soldered in over the diodes (good thing we put them in first!)

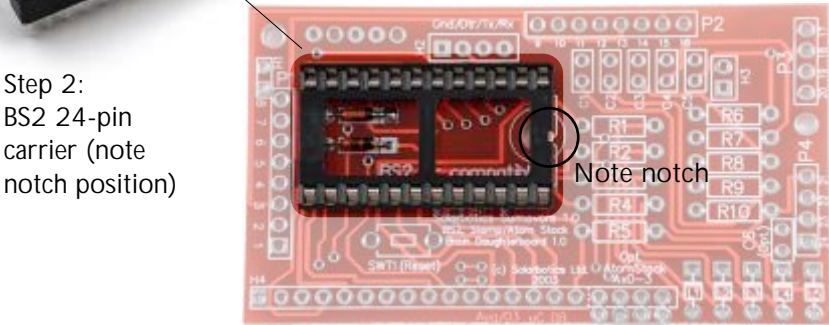

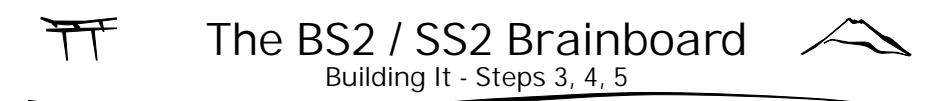

**Step 3 - 1k Resistors (Brown / Black / Red):** Bend and install the 1k resistors into positions 'R1', 'R2', 'R3', 'R4', and 'R5'. These are the LED indicator current limiting resistors.

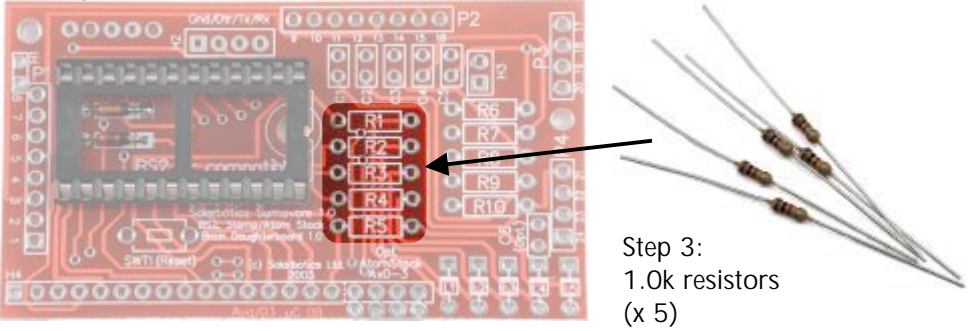

**Step 4 - 240 Ohm Resistors (Red / Yellow / Brown):** Just like the last step, except into positions 'R6', 'R7', 'R8', 'R9', and 'R10'. These resistors are part of the RC circuit used by the Basic Stamp to read the edge sensors.

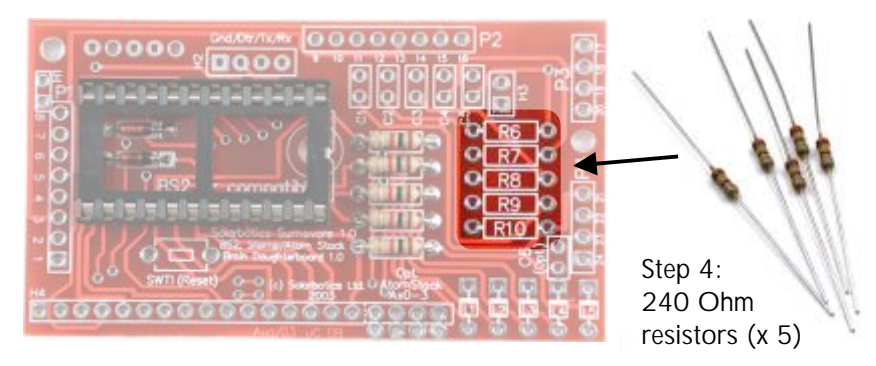

**Step 5 - 0.01µF Capacitors (labled '103'):** Install these capacitors in positions 'C1', 'C2', 'C3', 'C4', 'C5', and 'C6'. C6 is a power filter capacitor, so if you are having strange problems with your BS2, you may want to make this one bigger.

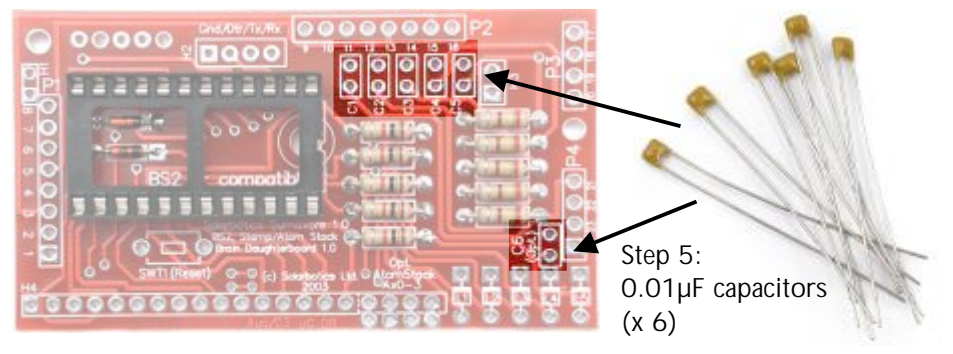

The BS2 / SS2 Brainboard Building It - Steps 6, 7

**Step 6 - 7: SWT1 Switch and Tiny LEDs** The Reset Switch is installed at location 'SWT1 (Reset)'. It ...uh... resets the microprocessor!

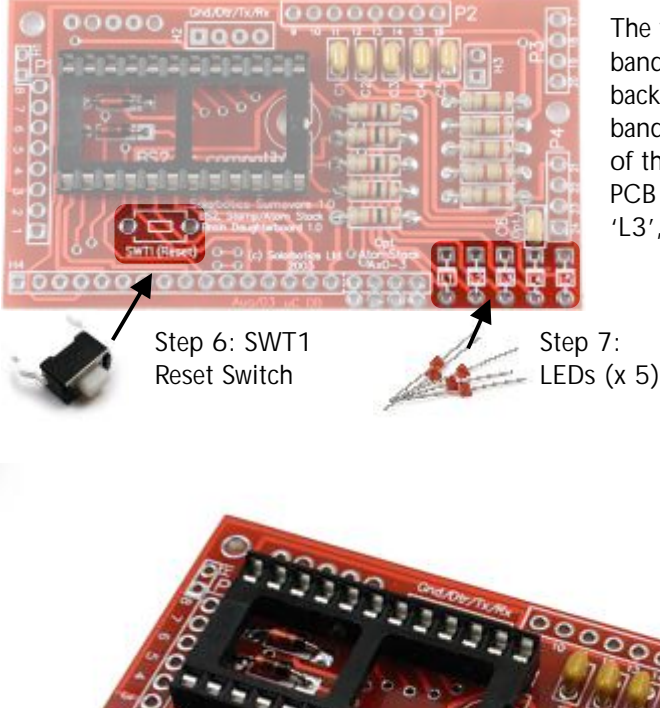

The tiny LEDs have a silver band printed on the backside, and you want that band to match the position of the one printed on the PCB at positions 'L1', 'L2', 'L3', 'L4', and 'L5'.

> **Note polarity stripe!**

*All electronic assembly complete! Onto the pins and sockets...*

The BS2 / SS2 Brainboard Building It - Step 8

**NOTE:** You only need to do step 8 if you plan to use an HVWTech Stamp Stack or Atom Stack. Even if you do install the headers, there is no harm to the standard operation of the BS2 Brainboard.

**Step 8 (Optional) - Stamp Stack Socket Headers:** These headers have to be installed straight up-and-down, so use the same technique you used for doing the pins on the Discrete brain. Install the header, solder only one socket tail, and check for alignment. If all is well, then solder the remaining socket tails.

Install the 2-socket headers to positions 'H1' and 'H3', the 4-socket programming head to position 'H2', and the 20 socket I/O header to 'H4'.

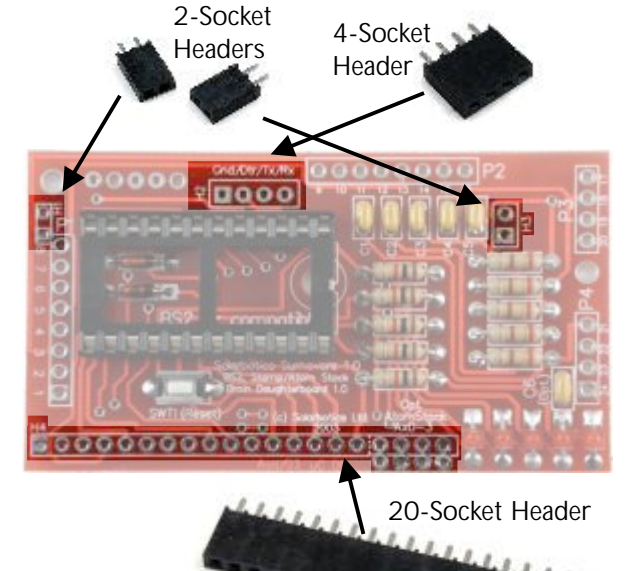

The long header may be a bit stiff going in, as there are four extra holes at the end used only for the Atom Stack.

(Spare pads for switch or I/O modifications)

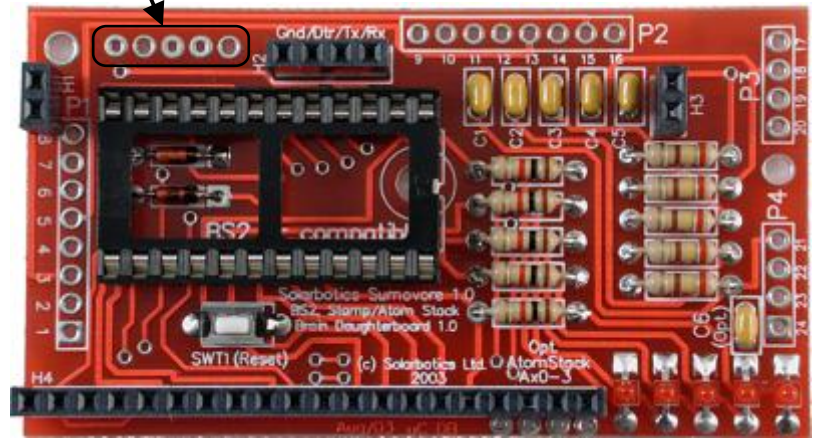

*BS2 Brainboard with sockets installed on top*

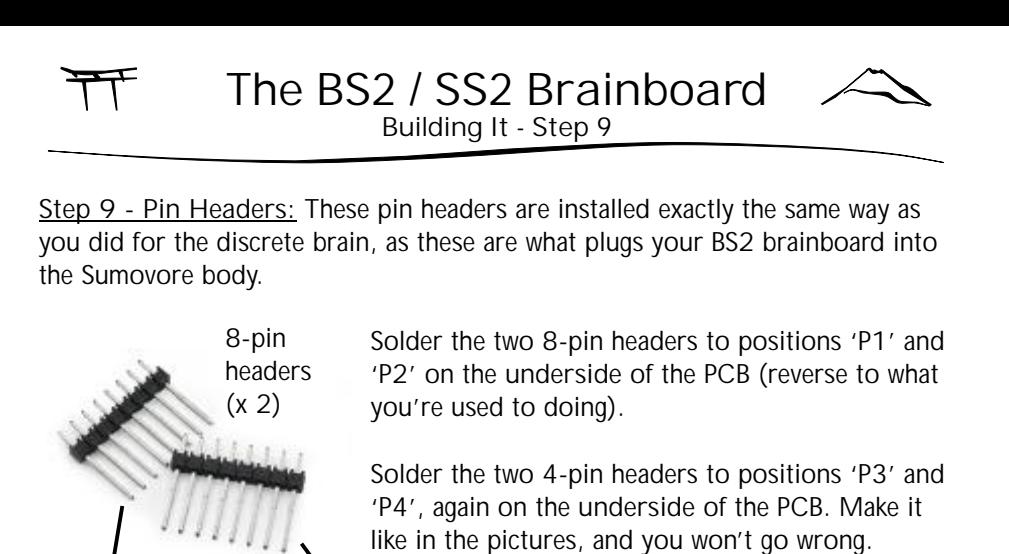

00000000P2

**Install all pin headers on UNDERSIDE of Brainboard!** *Pin headers installed*

4-pin headers

(x 2)

*Completed Brainboard (minus microcontroller)*

**You're almost ready to go!** Install your BS2-style controller into the holder, noting the side with the little half-moon / notch symbol on it. That goes towards the middle of the brainboard. If you have a Stamp Stack, it'll only go on one way, so that's a given.

To program your BS2 directly on the brainboard, you'll need a 4-pin header for programming your brainboard. We've included a spare 4-pin header so you can build your own out of a serial cable.

You may also want to take the last QRD1114 edge sensor and install it in position 'Edge3' on the edge sensor board. Now you can take advantage of all the sensors, especially for line-follower mode!

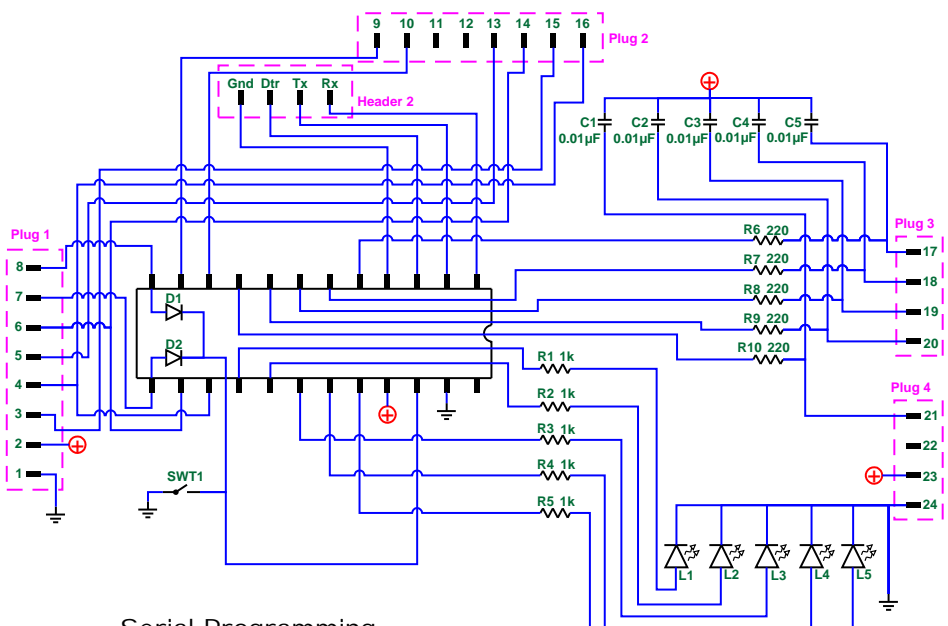

Serial Programming Cable Pinouts

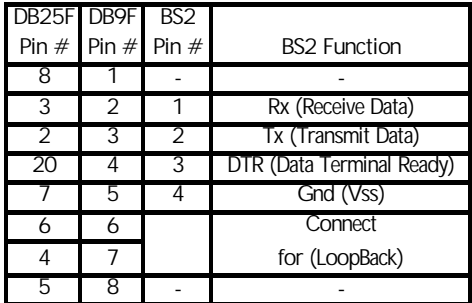

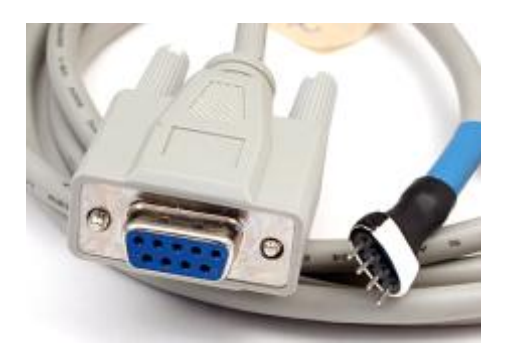

#### **Basic Stamp pinout**

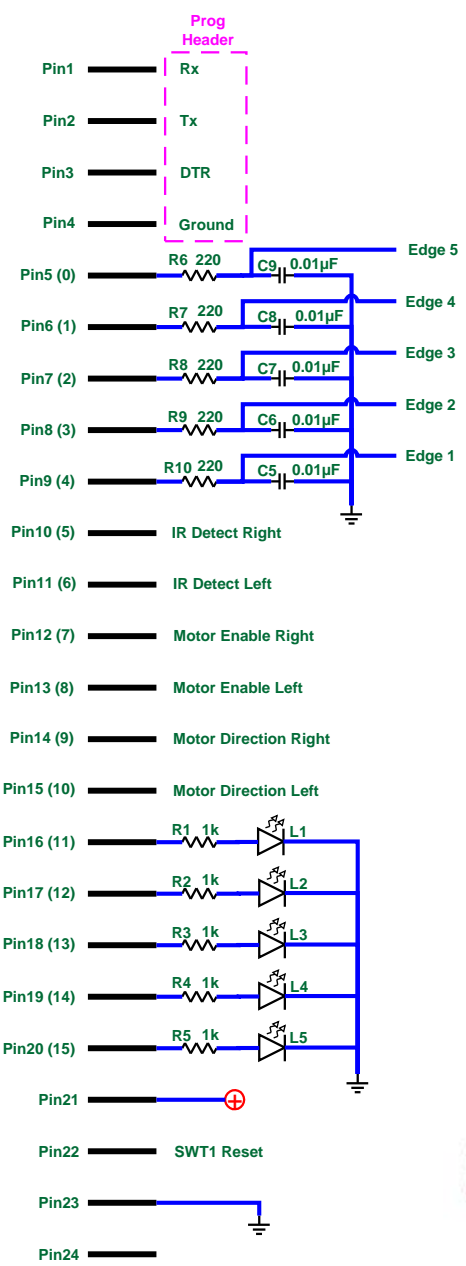

#### **Default Program Operation:**

The program we wrote to be the default for the Sumovore (feel free to change...) contains both line-follower and sumo modes, which is selfselected by reading the reflection back from the edge sensors.

**Edge 5** On a black sumo platform, the **Edge 3** self-calibrates its edge sensors. Sumovore is started on a black surface, it kicks into sumo mode and Releasing the reset button causes the 5 second countdown to begin (shown on the 5-LED display). When the white edge of the ring is detected, the sensor that saw it first triggers the same number LED indicator which stays on until a different edge sensor is triggered.

> On a while line-follower platform, the Sumovore kicks into line-follower mode.

These are relatively simple programs to show what you can do. The source code is availabe from our website, and is well documented. Feel free to use the code as a starting point for your own programming projects.

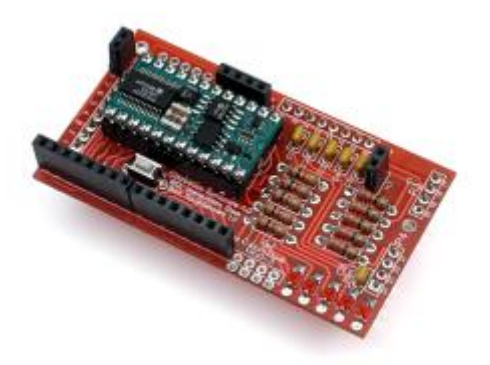

If you have any questions regarding this kit, please contact us!

# **Solarbotics Ltd.**

201 - 35th Avenue NE Calgary, Alberta, Canada T2E 2K5 Toll Free: 866-276-2687 / 403-232-6268 Fax: (403) 226-3741 Website: http://www.solarbotics.com Email: info@solarbotics.com

© Copyright Solarbotics Ltd., 2003